$Q: \qquad \qquad \Box MyCloud \Box$ 

# $\Box$ MyCloud $\Box$  MAC ID  $\Box$ [APP](http://wiki.myakitio.com/zh-tw:login#使用iphone登入) $\Box$  $Q:$  **http://myakitio.com/ NAS**  $\bullet$  $NAS$

iSharing Finder

<http://myakitio.com/>

透過**磁碟安裝嚮導**來幫助你完成這個動作,請參考[磁碟管理->自動建立資料磁碟](http://wiki.myakitio.com/zh-tw:disk_manager#自動建立資料磁碟)。

 $[MyCloud$  [pc](http://wiki.myakitio.com/zh-tw:login#在pc上使用finder) [finder](http://wiki.myakitio.com/zh-tw:login#在pc上使用finder) [mac](http://wiki.myakitio.com/zh-tw:login#在mac上使用finder) finder

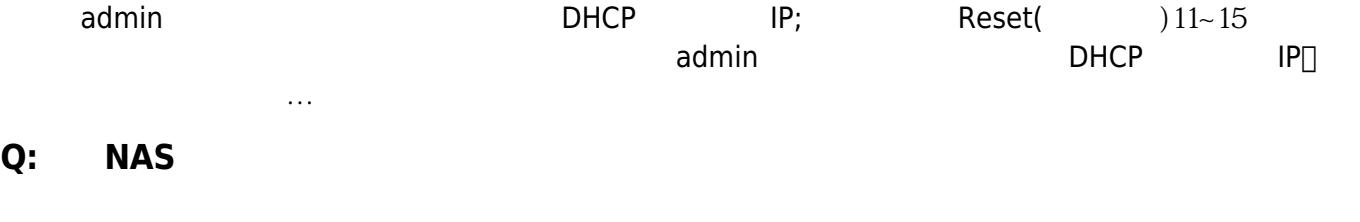

### $\bullet$  $\sqrt{2}$ : RESET 2: **A** RESET **2: 2: A** RESET **2: A** Admin on DHCP The Second IP state is the RESET when  $\mathsf{R\text{ESET}}$ RESET RESET 12 988, RESET 12 988, RESET 12 988, RESET 12 988, RESET 12 988, RESET 12 988, RESET 12 9

 $$ 

 $NAS$ 

[www.akitio.com.tw](http://www.akitio.com.tw)  $\bullet$ 

**Q: RESET按鈕的功能為何,我要如何使用RESET按鈕?**

 $\bullet$ 

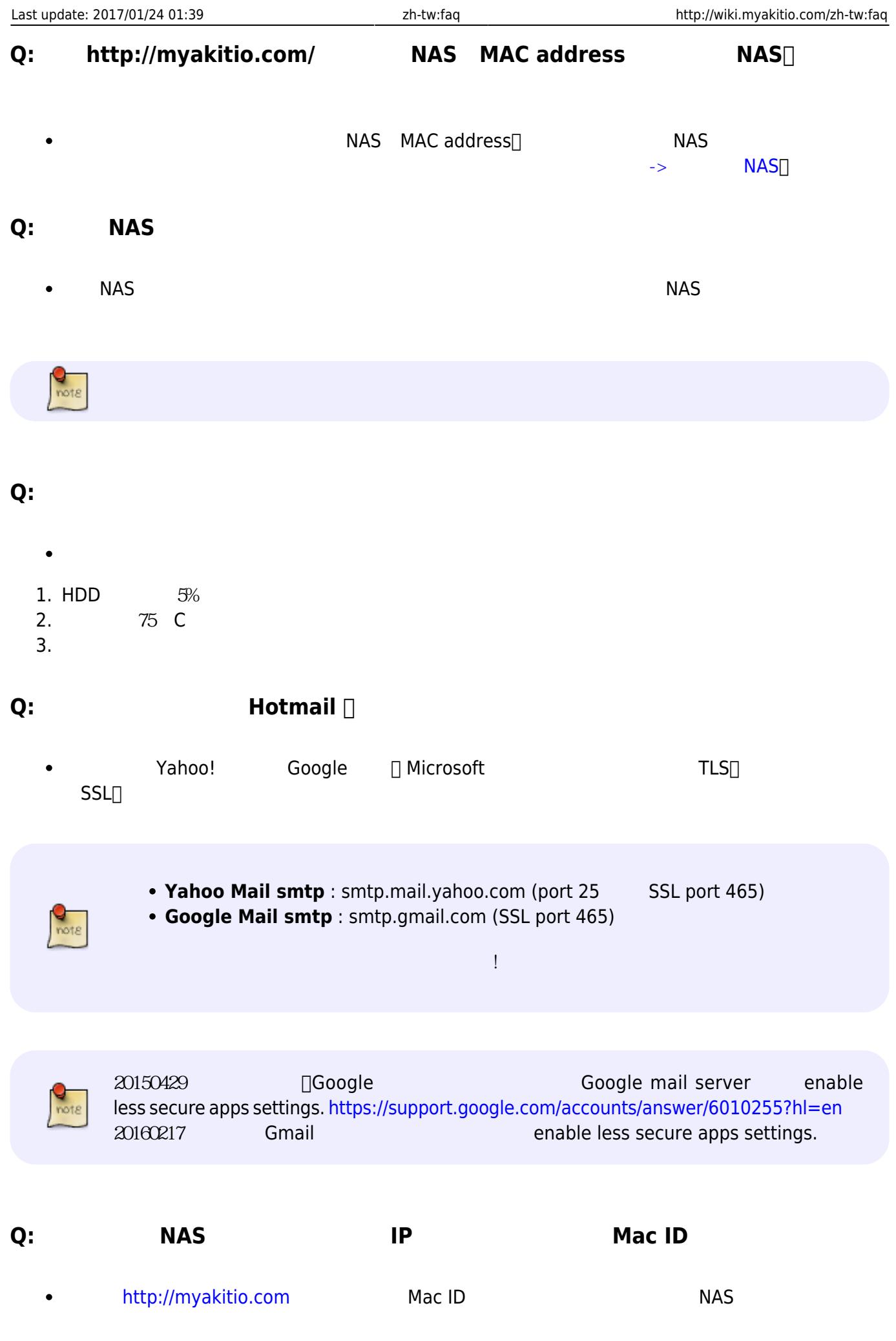

 $\bullet$ 

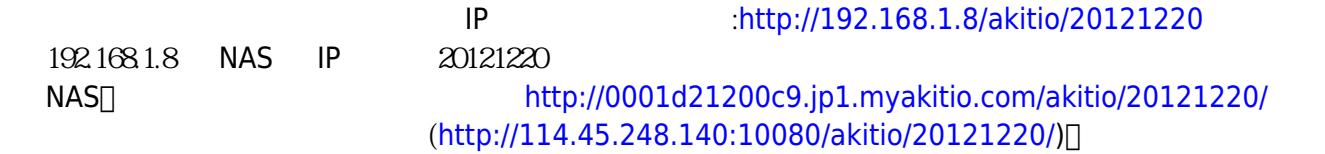

# **Q: 要如何設定點對點連線?**

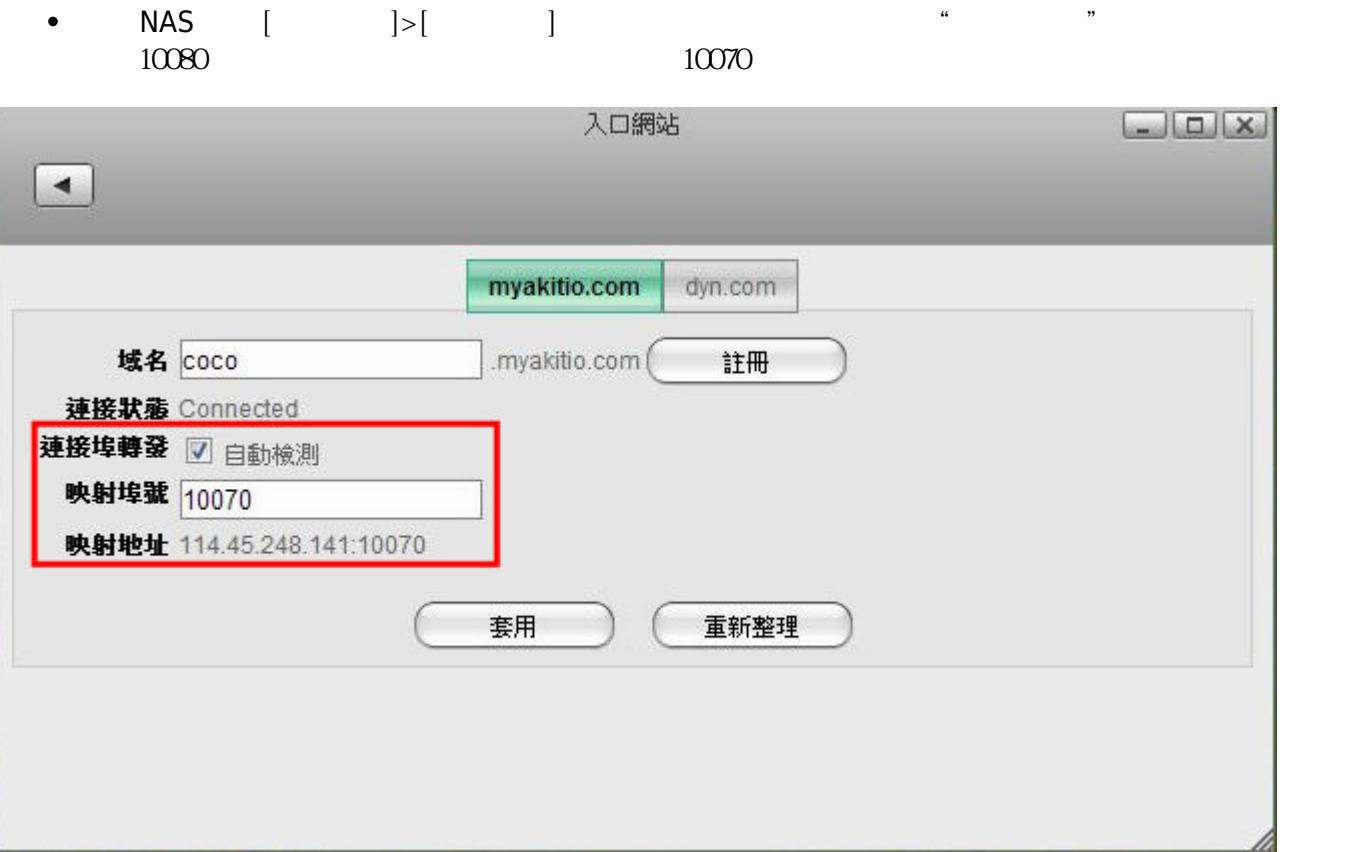

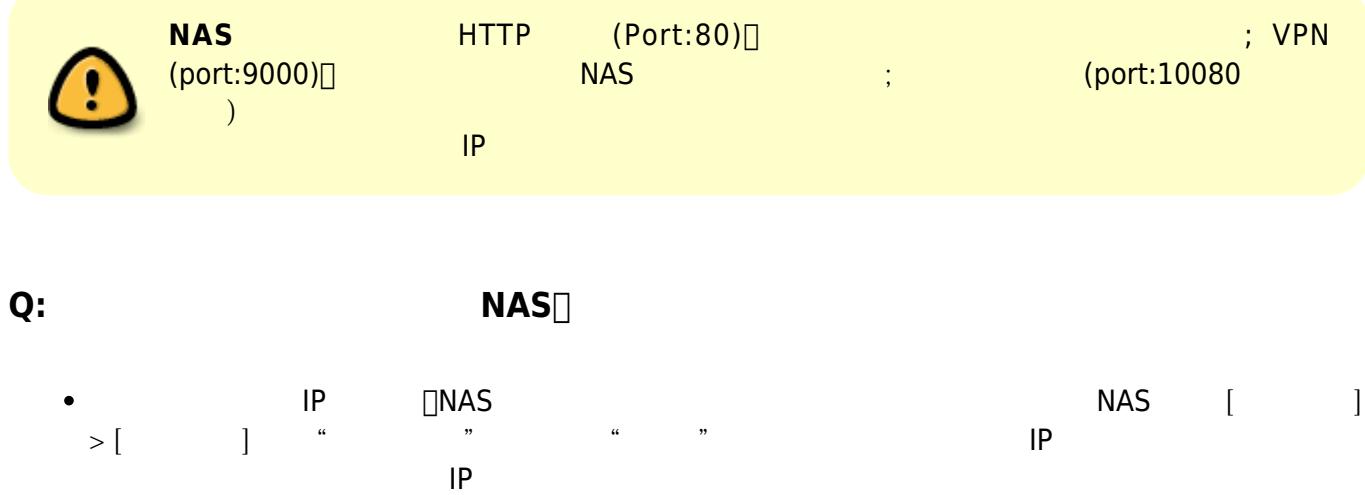

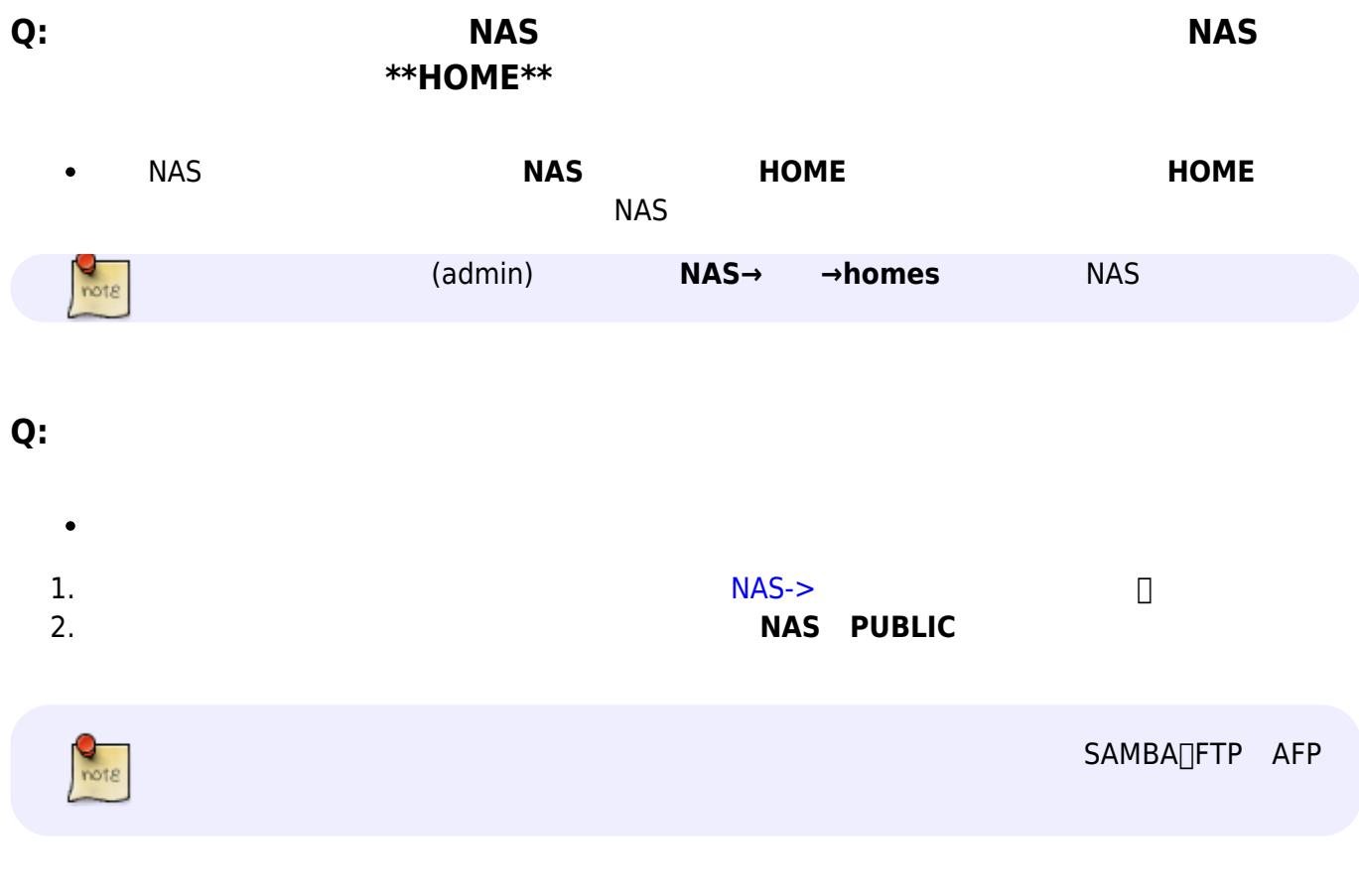

**Q: 下載服務無法啟動?**

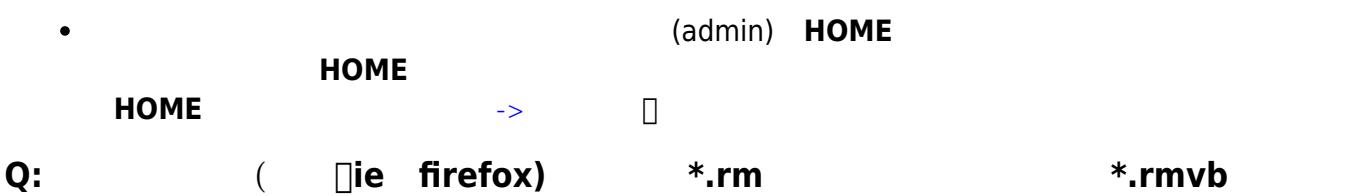

 $RMVB$  (i.e. )

**Quicktime**:

aif,aiff,aac,au,bmp,gsm,mov,mid,midi,mpg,mpeg,mp4,m4a,psd,qt,qtif,qif,qti,snd,tif,tiff,wa v,3g2,3gp

- **Flash**: flv,mp3,swf
- **Mediaplayer**: asx,asf,avi,wma,wmv
- **Realplayer**: ra,ram,rm,rpm,rv,smi,smil

 $\bullet$ 

**Q: 我需要安裝哪些瀏覽器外掛來使用isharing的完整功能?**

**□I-Sharing** 

- **Google Gears:** isharing
	- **Addobe Flash:**
	- **Realplayer, QuickTime, and Windows Media Players: THAQ**

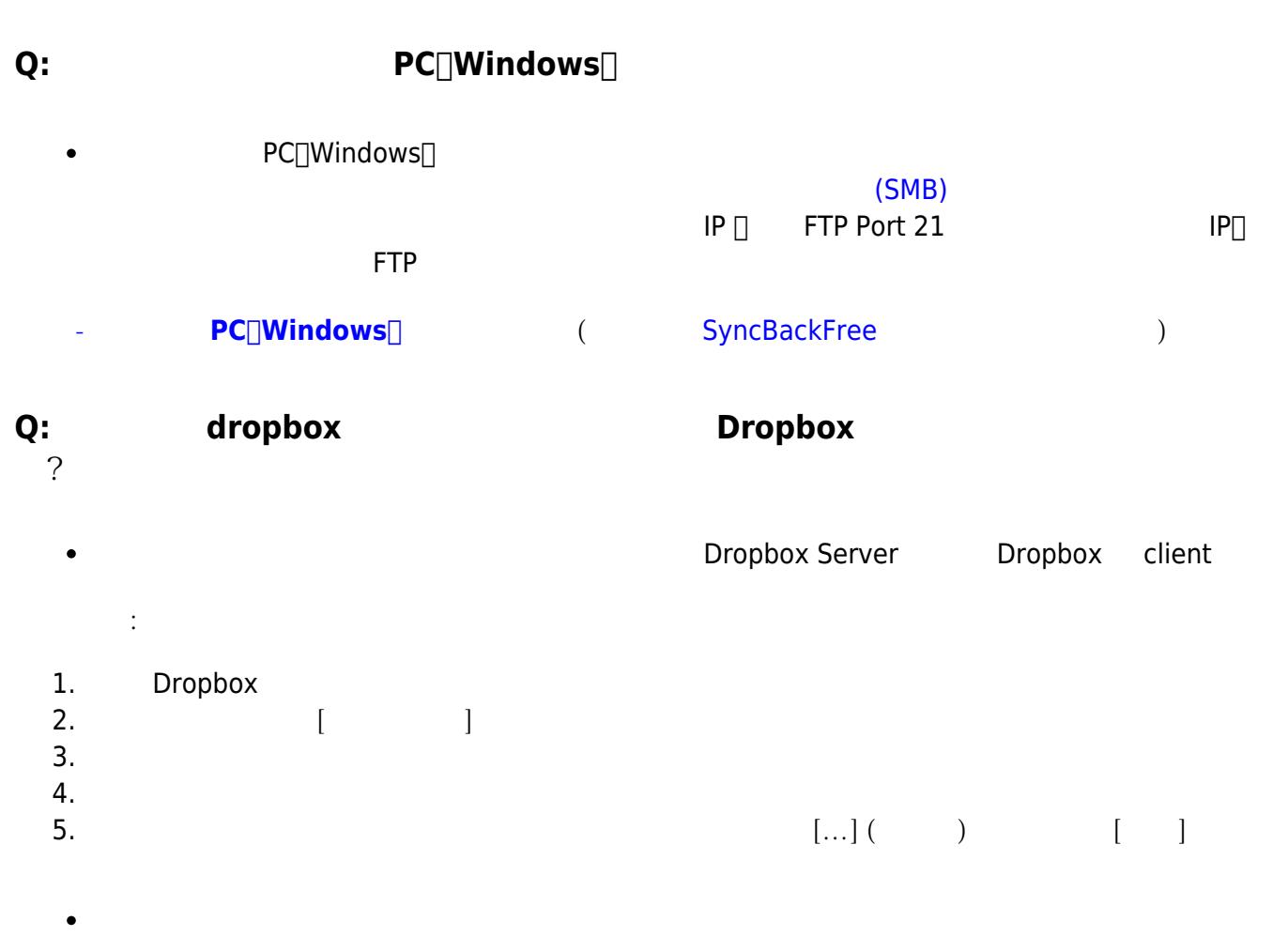

: Dropbox  $\bullet$ 

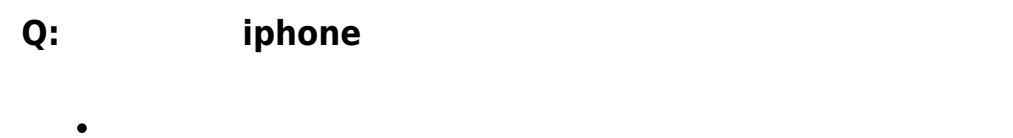

 $($ 

## **Q: isharing iPhone video**

• isharing iPhone iphone iphone iphone iphone iphone iphone \*.mov \*.mp4□

### **Q: 我的 IP 分享器要開通哪些 Port 給私有雲使用呢?**

- Port  $\bullet$
- 1. UPNP Port : 10080
- 2. HTML Port : 80
- 3. VPN Port : 9000

## $Q:$  **USB** ( **USB** ) NAS

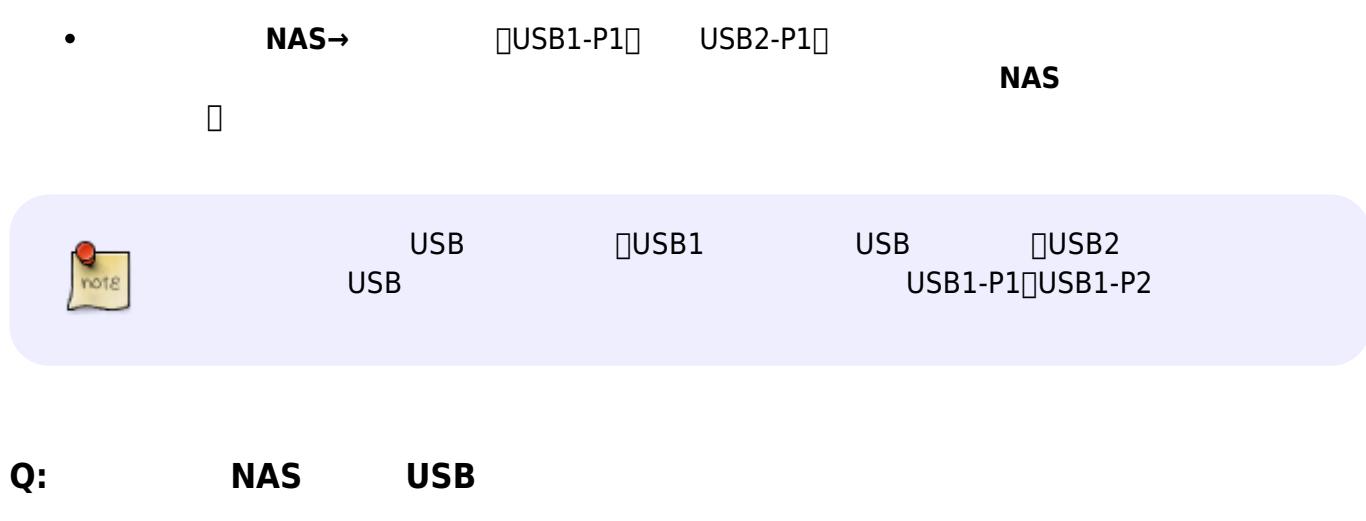

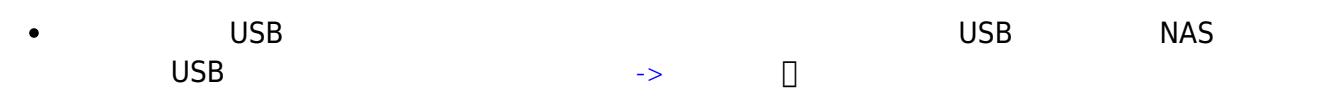

### **Q: 我可以將私有雲中的硬碟,拆下裝在電腦或是外接盒中,讀取裡面的資料嗎?**

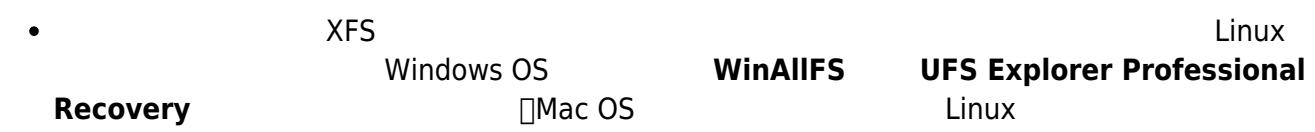

From: <http://wiki.myakitio.com/> - **MyAkitio Wiki**

Permanent link: **<http://wiki.myakitio.com/zh-tw:faq>**

Last update: **2017/01/24 01:39**

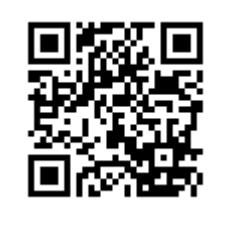